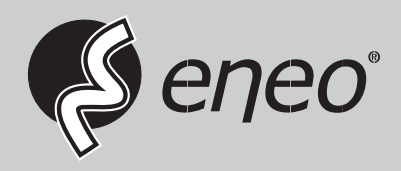

**EN DE**

# **Installation Manual**

**LCD Industrial Monitor, 1920x1080, LED, HDMI, VGA, CVBS, Protection Glass**

**VM-FHD22**

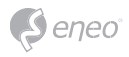

# **Table of contents**

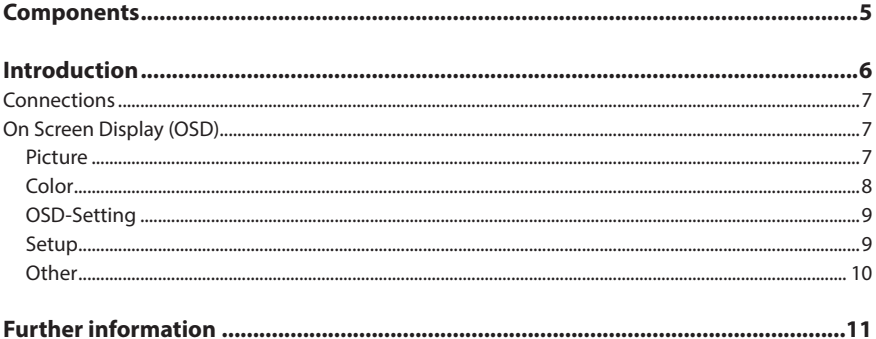

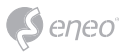

# **Safety instructions**

### **General safety instructions**

- Before switching on and operating the system, first read this safety advice and the operating instructions.
- Keep the operating instructions in a safe place for later use.
- Installation, commissioning and maintenance of the system may only be carried out by authorised individuals and in accordance with the installation instructions - ensuring that all applicable standards and guidelines are followed.
- Protect the devices from water penetration and humidity, since these can cause lasting damage.
- Should moisture nevertheless enter the system, under no circumstance switch on the devices under these conditions, instead send them for examination to an authorised specialist workshop.
- The system must never be used outside of the technical specifications, since this can destroy it.
- The device must be protected from excesses of heat, dust, humidity and vibration.
- When separating the system from the voltage supply, only ever use the plug to pull out the cable. Never pull directly on the cable itself.
- Lay the connecting cables carefully and check that they are not mechanically stressed, kinked or damaged and that no humidity can penetrate into them.
- In the event of a malfunction, please inform your supplier.
- Maintenance and repairs may only be carried out by authorised specialist personnel.
- The system must be isolated from the power supply before opening the housing.
- The device may only be opened by qualified service personnel. Unauthorised access invalidates any warranty claim.
- Connection cables should always be exchanged through VIDEOR E. Hartig GmbH.
- Use only original spare parts and accessories from VIDEOR E. Hartig GmbH.
- The housing should only be cleaned using a mild domestic cleaning agent. Never use solvents or petrol as these can permanently damage the surface.
- During installation, it is essential to ensure that the seals provided are correctly installed and that they are not displaced during installation. Damaged seals must not be installed and will invalidate any warranty.
- The installer is responsible for the maintenance of the enclosure as per the technical data, e.g. by sealing the cable outlets with silicone.
- Wire end ferrules should be used when shortening the flexible connection cables.
- The devices may only be operated in the temperature range indicated in the data sheet and within the defined air humidity range.

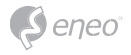

#### **WEEE (Waste Electrical & Electronic Equipment)**

Correct Disposal of This Product (Applicable in the European Union and other European countries with separate collection systems).

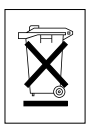

This marking shown on the product or its literature, indicates that it should not be disposed with other household wastes at the end of its working life. To prevent possible harm to the environment or human health from uncontrolled waste disposal, please separate this from other types of wastes and recycle it responsibly to promote the sustainable reuse of material resources. Household users should contact either the retailer where they purchased this product, or their local government office, for details of where and how they can take this item for environmentally safe recycling. Business users should contact their supplier and check the terms and conditions of the purchase contract. This product should not be mixed with other commercial wastes for disposal.

# **Graphical symbols**

Please pay attention to the safety instructions, and carefully read through this instruction guide before initial operation.

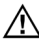

Important points of warning are marked with a caution symbol.

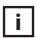

**i** Important points of advice are marked with a notice symbol.

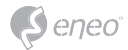

# **Components**

This system comes with the following components:

- Monitor
- Power Cable
- DP Cable
- Base
- User Manual

**EN**

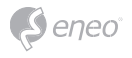

# **Introduction**

### Power indicator light

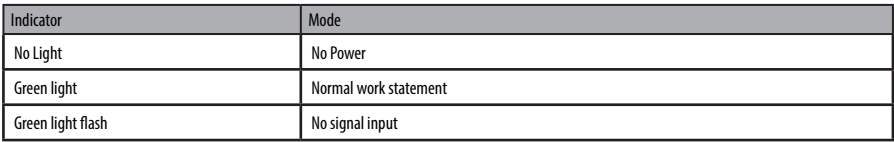

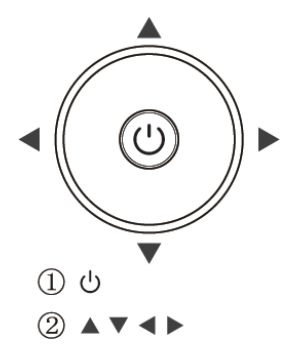

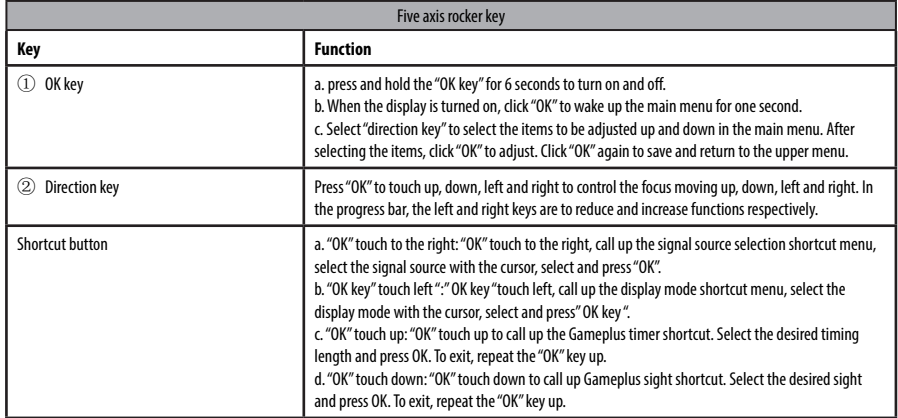

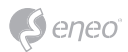

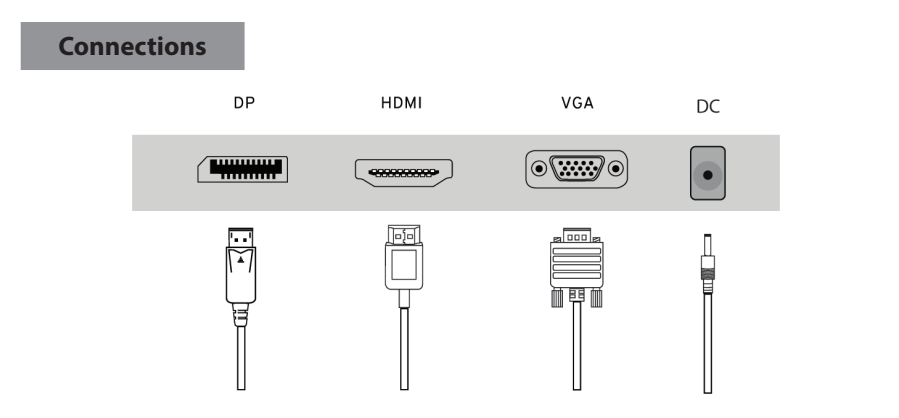

Connect the power cord for your monitor to the DC IN port on the back of the monitor. Plug the power cord for the monitor into a nearby outlet. Use a connection appropriate for your computer. Using the HDMI/DP/VGA connector on the video card.

Connect the signal cable to the HDMI//DP/VGA port of your monitor.

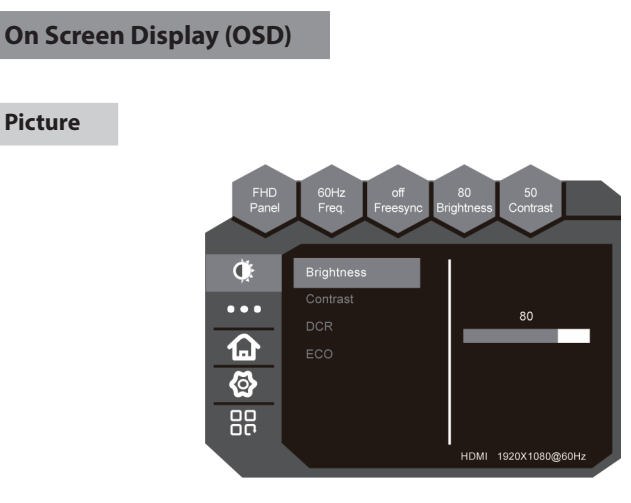

- 1. BRIGHTNESS Adjusts display brightness.
- 2. CONTRAST Adjusts display contrast ratio.
- 3. DCR
- On This display mode is for Enables DCR.
- Off This display mode is for Disables DCR.
- 4. ECO
- Standard This display mode is for Normal use mode.

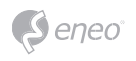

- Text This display is for Text use mode.
- Movie This display mode is for playing movies.
- Game This display is for Game use mode.
- FPS This display mode is for playing first person shooter games.
- RTS This display mode is for playing real time strategy games.

### **Color**

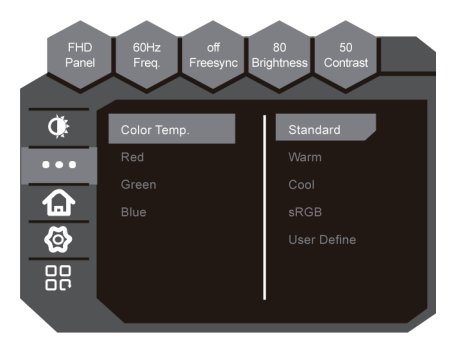

- 1. Color Temperature This option adjusts the intensity of the color.
- Standard This color temperature is for Set as Standard color temperature.
- Warm This color temperature is for Set as warm color temperature.
- COOL This color temperature is for users who prefer a cool white balance.
- sRGB This color temperature is for Set as sRGB color temperature.
- User Define– This color temperature is for users who would like to adjust the RGB (red, green, blue) values manually.
- 2. Red Adjust Red Color Ofcolor temperature.
- 3. Green Adjust Green Color Ofcolor temperature.
- 4. Blue Adjust Blue Color Ofcolor temperature.

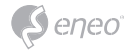

### **OSD-Setting**

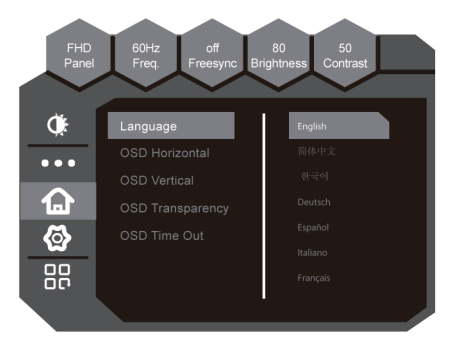

- 1. Language –This is a language description.
- 2. OSD Horizontal Adjusts OSD horizontal position.
- 3. OSD Vertical Adjusts OSD vertical position.
- 4. OSD Transparency Adjusts OSD transparency.
- 5. OSD Time out Adjusts OSD display time.

### **Setup**

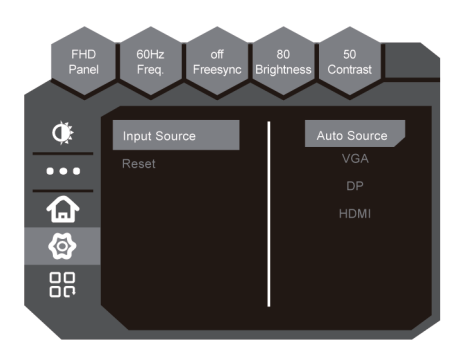

- 1. Input Source
- DP– Select DP as Input.
- HDMI Select HDMI as Input.
- VGA Select VGA as Input.
- 2. RESET This option resets all values in the OSD back to factory standard.

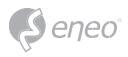

### **Other**

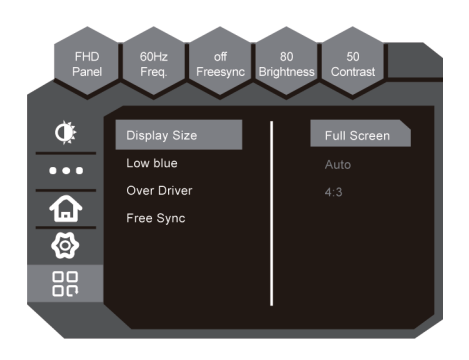

- 1. Display Size
- Full Screen Set Aspect Ratio is Full Screen.
- 4:3 Set Aspect Ratio is 4:3.
- Auto Set Aspect Ratio is Auto.
- 2. LOW blue
- off Close Low Blue Light.
- Weak Set Low Blue Light to Weak
- Strong– Set Low Blue Light to Strong.
- 3. Over Driver This option makes panel response time shorter.
- 4. FreeSync This option support a dynamic refresh rate aimed at reducing screen tearing.

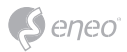

# **Further information**

Make sure to always upgrade to the latest firmware version available from the eneo website at www.eneo-security.com to receive the latest functionality for your product.

The manual, and other software tools are available on the eneo website at www.eneo-security.com.

Information on compatible video management software solutions can be found in the category *Software* at www.eneo-security.com.

### **OPEN SOURCE SOFTWARE LICENSE INFORMATION**

The software components provided with eneo products may contain copyrighted software that is licensed under various open source software licenses. For detailed information about the contained open source software packages, the used package versions, license information and complete license terms, please refer to…

- the open source information included in your products user interface,
- the product detail pages on the eneo website (**www.eneo-security.com**),
- the eneo download portal (**https://datacloud.videor.com/s/eneodownloadportal**). In case that previous link is broken, the latest link to the eneo download portal can be found on the respective eneo product page at **www.eneo-security.com**.
- the download package of your firmware. The complete open source software license information of your product is included in the corresponding software download package that can be found in our download portal.

If you are missing any information, please contact **opensource@eneo-security.com**, we will of course be happy to provide you with the missing information and will also make the missing information available to the public.

If you want to get access to the open source components (source codes) used in our products, please contact **opensource@eneo-security.com**.

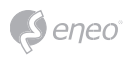

# Inhaltsverzeichnis

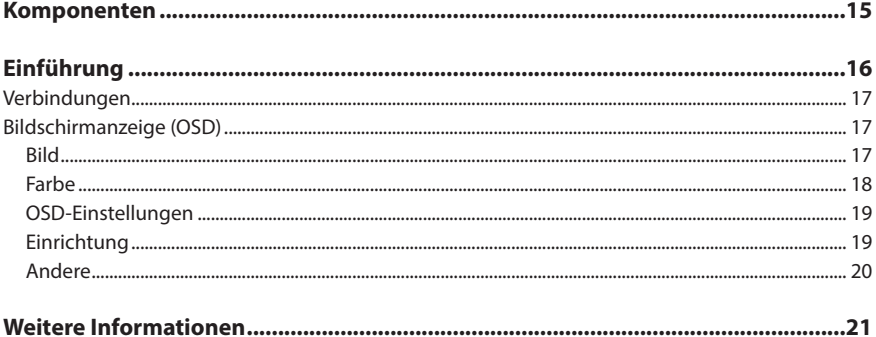

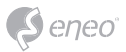

# **Sicherheitsanweisungen**

### **Sicherheitshinweise allgemein**

- Bevor Sie das System anschließen und in Betrieb nehmen, lesen Sie zuerst diese Sicherheitshinweise und die Betriebsanleitung.
- Bewahren Sie die Betriebsanleitung sorgfältig zur späteren Verwendung auf.
- Montage, Inbetriebnahme und Wartung des Systems darf nur durch dafür autorisierte Personen vorgenommen und entsprechend den Installationsanweisungen - unter Beachtung aller mitgeltenden Normen und Richtlinien - durchgeführt werden.
- Die Geräte gegen Eindringen von Wasser und Feuchtigkeit schützen, dies kann zu dauerhaften Schäden führen.
- Sollte dennoch Feuchtigkeit eingedrungen sein, die Geräte nie unter diesen Bedingungen einschalten, sondern zur Überprüfung an eine autorisierte Fachwerkstatt geben.
- Das System darf nie außerhalb der technischen Daten benutzt werden, da es zerstört werden kann.
- Das Gerät ist vor großer Hitze, Staub, Feuchtigkeit und Vibrationseinwirkung zu schützen.
- Um das System von der Versorgungsspannung zu trennen, ziehen Sie das Kabel nur am Stecker heraus. Ziehen Sie nie direkt am Kabel.
- Verlegen Sie die Verbindungskabel sorgfältig und stellen Sie sicher, dass die Kabel nicht mechanisch beansprucht, geknickt oder beschädigt werden und keine Feuchtigkeit eindringen kann.
- Falls Funktionsstörungen auftreten, benachrichtigen Sie bitte Ihren Lieferanten.
- Wartung und Reparaturen dürfen nur von autorisiertem Fachpersonal ausgeführt werden.
- Vor Öffnen des Gehäuses ist eine Netztrennung erforderlich.
- Das Gerät darf nur von qualifiziertem Servicepersonal geöffnet werden. Fremdeingriffe beenden jeden Garantieanspruch.
- Der Austausch von Anschlusskabeln sollte immer von der VIDEOR E. Hartig GmbH gemacht werden.
- Verwenden Sie nur Originalersatzteile und Original-Zubehör von VIDEOR E. Hartig GmbH.
- Zur Reinigung der Gehäuse immer nur ein mildes Haushaltsmittel verwenden. Niemals Verdünner oder Benzin benutzen, dies kann die Oberfläche dauerhaft schädigen.
- Bei der Montage muss grundsätzlich darauf geachtet werden, dass vorhandene Dichtungen ordnungsgemäß eingesetzt und bei der Montage nicht verschoben werden. Beschädigte Dichtungen dürfen nicht mehr verbaut werden und führen zum Erlöschen des Garantieanspruchs.
- Der Errichter ist für die Aufrechterhaltung der Schutzart laut technischer Daten verantwortlich, z. B. durch Abdichtung des Kabelaustritts mit Silikon.
- Bei Kürzung von flexiblen Anschlussleitung sind Aderendhülsen zu verwenden.
- Die Geräte dürfen nur in den im Datenblatt angegebenen Temperatur- und Luftfeuchtigkeitsbereichen betrieben werden.

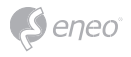

#### **WEEE-Richtlinie (Elektro- und Elektronik-Altgeräte)**

Ordnungsgemäße Entsorgung dieses Produkts (Gilt für die Europäische Union und die anderen Europäischen Länder mit getrennten Sammelsystemen)

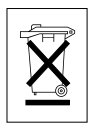

Dieses am Produkt oder in seiner Dokumentation gezeigte Symbol bedeutet, dass es am Ende seiner Lebensdauer nicht mit dem Hausmüll entsorgt werden darf. Um eventuelle Umwelt- oder Gesundheitsschäden durch unkontrollierte Abfallbeseitigung zu verhindern, dieses Gerät von anderen Abfallarten trennen und ordnungsgemäß recyceln, um die nachhaltige Wiederverwendung materieller Ressourcen zu fördern. Haushaltsanwender sollten entweder den Händler, bei dem sie dieses Produkt gekauft haben, oder ihr örtliches Regierungsbüro kontaktieren, um Einzelheiten darüber zu erfahren, wo und wie sie dieses Gerät umweltgerecht recyceln können. Geschäftliche Anwender sollten sich an ihren Lieferanten wenden und die Bedingungen des

Kaufvertrags überprüfen. Dieses Produkt darf zur Entsorgung nicht mit anderen Unternehmensabfällen vermischt werden.

# **Grafische Symbole**

Bitte beachten Sie die Sicherheitshinweise und lesen Sie diese Anleitung vor Inbetriebnahme sorgfältig durch.

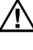

Wichtige Warnhinweise sind mit einem Achtung-Symbol gekennzeichnet.

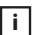

**i** Wichtige Hinweise sind mit einem Hinweis-Symbol gekennzeichnet.

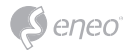

# **Komponenten**

Das System wird mit den folgenden Komponenten geliefert:

- Monitor
- Netzkabel
- DP-Kabel
- Basis
- Benutzerhandbuch

**DE**

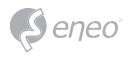

# **Einführung**

### Betriebsanzeige

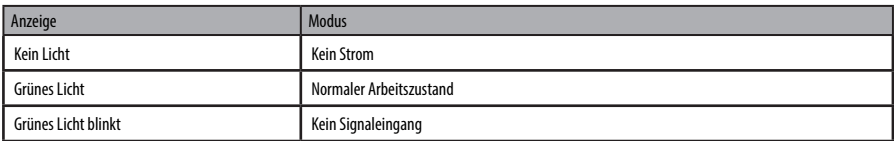

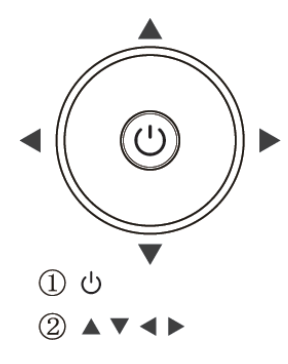

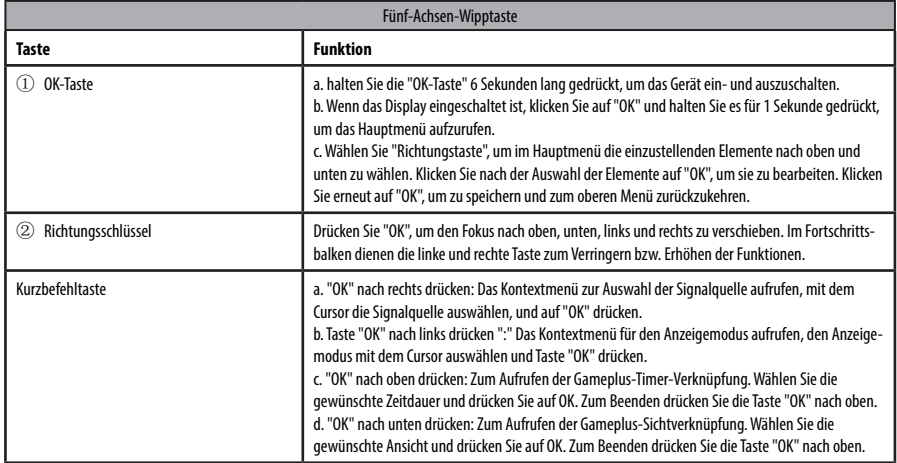

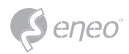

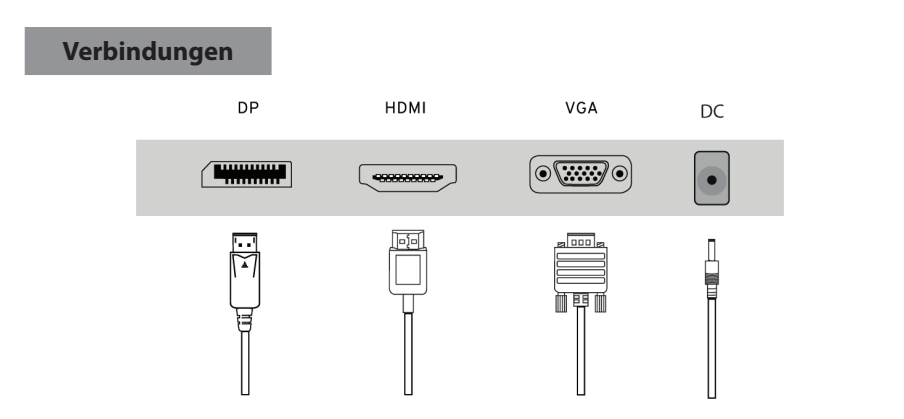

Schließen Sie das Netzkabel Ihres Monitors an den DC IN-Anschluss auf der Rückseite des Monitors an. Stecken Sie den Stecker des Netzkabels des Monitors in eine Steckdose. Verwenden Sie eine für Ihren Computer geeignete Verbindung. Über den HDMI/DP/VGA-Anschluss der Videokarte.

Schließen Sie das Signalkabel an den HDMI//DP/VGA-Anschluss Ihres Monitors an.

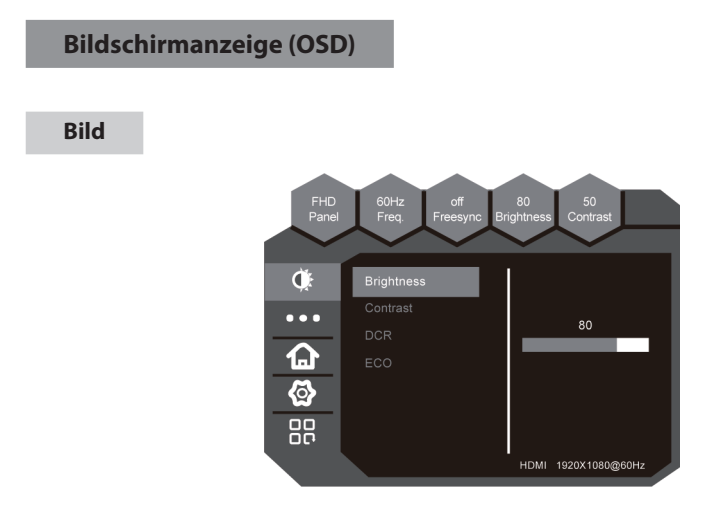

- 1. HELLIGKEIT Stellt die Helligkeit des Displays ein.
- 2. KONTRAST Stellt das Kontrastverhältnis der Anzeige ein.
- 3. DCR
- Ein Dieser Anzeigemodus ist für die Aktivierung von DCR.
- Aus Dieser Anzeigemodus ist für die Deaktivierung von DCR.
- 4. ECO

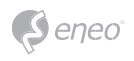

- Standard Dieser Anzeigemodus ist für den normalen Gebrauch.
- Text Diese Anzeige ist für den Textmodus vorgesehen.
- Film Dieser Anzeigemodus dient der Wiedergabe von Filmen.
- Spiel Diese Anzeige ist für den Spielmodus vorgesehen.
- FPS Dieser Anzeigemodus ist für das Spielen von Ego-Shooter-Spielen gedacht.
- RTS Dieser Anzeigemodus dient zum Spielen von Echtzeit-Strategiespielen.

#### **Farbe**

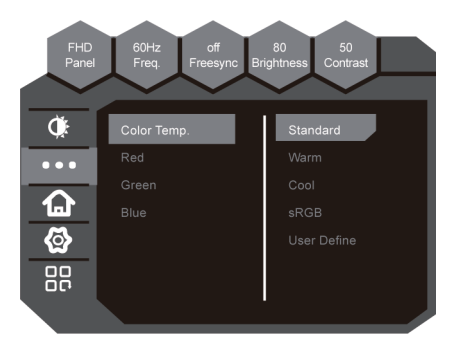

- 1. Farbtemperatur Mit dieser Option wird die Intensität der Farbe eingestellt.
- Standard Hiermit wird die Standard-Farbtemperatur eingestellt.
- Warm Hiermit wird die warme Farbtemperatur eingestellt.
- KÜHL Diese Farbtemperatur ist für Benutzer gedacht, die einen kühlen Weißabgleich bevorzugen.
- sRGB Hiermit wird die sRGB-Farbtemperatur eingestellt.
- Benutzerdefiniert Diese Farbtemperatur ist für Benutzer gedacht, die die RGB-Werte (Rot, Grün, Blau) manuell einstellen möchten.
- 2. Rot Einstellen der roten Farbe.
- 3. Grün Einstellen der grünen Farbe.
- 4. Blau Einstellen der blauen Farbe.

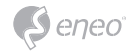

### **OSD-Einstellungen**

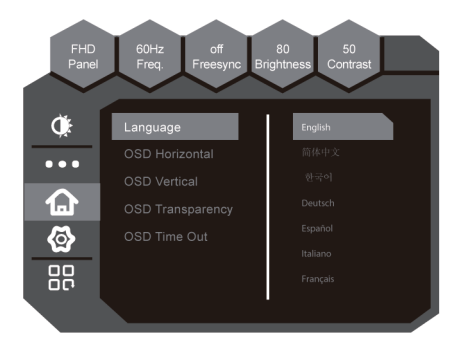

- 1. Sprache Sprachauswahl.
- 2. OSD Horizontal Zum Einstellen der horizontalen Position des OSD.
- 3. OSD Vertikal Zum Einstellen der vertikalen Position des OSD.
- 4. OSD-Transparenz Zum Einstellen der Transparenz des OSD.
- 5. OSD-Anzeigezeit Zum Einstellen der OSD-Anzeigezeit.

### **Einrichtung**

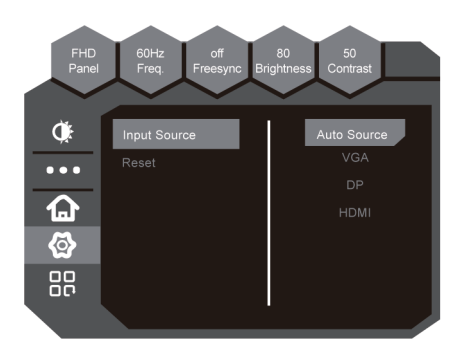

- 1. Eingangsquelle
- DP- Wählen Sie DP als Eingang.
- HDMI Wählen Sie HDMI als Eingang.
- VGA Wählen Sie VGA als Eingang.
- 2. RESET Mit dieser Option werden alle Werte im OSD auf die Werkseinstellungen zurückgesetzt.

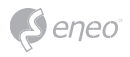

### **Andere**

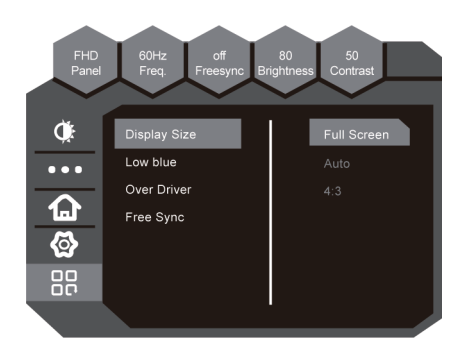

- 1. Anzeige Größe
- Vollbild Das Bildseitenverhältnis wird auf Vollbild eingestellt.
- 4:3 Das Seitenverhältnis ist auf 4:3 eingestellt.
- Auto Das Seitenverhältnis ist auf Auto eingestellt.
- 2. LOW blue (Blaues Licht reduzieren)
- aus blaues Licht reduzieren schließen.
- Schwach blaues Licht reduzieren auf Schwach einstellen
- Stark blaues Licht reduzieren auf Stark einstellen.
- 3. Over Driver Mit dieser Option wird die Reaktionszeit des Displays verkürzt.
- 4. FreeSync Diese Option unterstützt eine dynamische Bildwiederholfrequenz, um das Tearing des Bildschirms zu reduzieren.

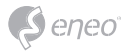

## **Weitere Informationen**

Bitte halten Sie die Firmware stets aktuell, damit Sie die neuesten Funktionen des Geräts nutzen können. Die aktuellsten Firmware-Versionen finden Sie auf unserer Website unter www.eneo-security.com.

Das Benutzerhandbuch und weitere Software-Tools sind auf der eneo Website unter www.eneo-security.com verfügbar.

Informationen zu kompatiblen Video Management Software-Lösungen finden Sie in der Kategorie *Software* unter www.eneo-security.com.

### **OPEN SOURCE SOFTWARE LIZENZINFORMATION**

Software, die mit eneo Produkten ausgeliefert wird, kann urheberrechtlich geschützte Softwarekomponenten enthalten, die unter verschiedenen Open-Source-Lizenzen stehen. Detaillierte Informationen über die enthaltenen Open-Source-Softwarepakete, die verwendeten Paketversionen, Lizenzinformationen und die vollständigen Lizenzbedingungen finden Sie

- in der Benutzeroberfläche Ihrer Produkte enthaltenen Open-Source-Informationen,
- auf den Produktdetailseiten auf der eneo Website (**www.eneo-security.com**),
- im eneo Downloadportal (**https://datacloud.videor.com/s/eneodownloadportal**). Für den Fall, dass der vorherige Link nicht mehr funktioniert, finden Sie den aktuellen Link zum eneo-Downloadportal auf jeder eneo Produktseite unter **www. eneo-security.com**.
- im Download-Paket Ihrer Firmware. Die vollständigen Open-Source-Software-Lizenzinformationen zu Ihrem Produkt sind im entsprechenden Downloadpaket enthalten, das Sie in unserem Downloadportal finden.

Sollte Ihnen eine Information fehlen, wenden Sie sich bitte an **opensource@eneo-security.com**, wir stellen Ihnen die fehlende Information natürlich gerne zur Verfügung und werden diese ebenfalls der Öffentlichkeit zugänglich machen.

Wenn Sie Zugang zu den in unseren Produkten verwendeten Open-Source-Komponenten (Quellcodes) erhalten möchten, wenden Sie sich bitte an **opensource@eneo-security.com**.

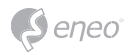

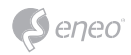

**DE**

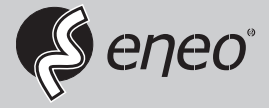

eneo® is a registered trademark of VIDEOR E. Hartig GmbH Exclusive distribution through specialised trade channels only.

VIDEOR E. Hartig GmbH Carl-Zeiss-Straße 8 63322 Rödermark/Germany Tel. +49 (0) 6074 / 888-0 Fax +49 (0) 6074 / 888-100 www.videor.com www.eneo-security.com

Technical changes reserved

© Copyright by VIDEOR E. Hartig GmbH Version 05/2022